# **Klaster obliczeniowy**

*Wydanie 2.3*

# **Politechnika Łódzka, Instytut Fizyki**

**19 lut 2024**

# **Spis treści**

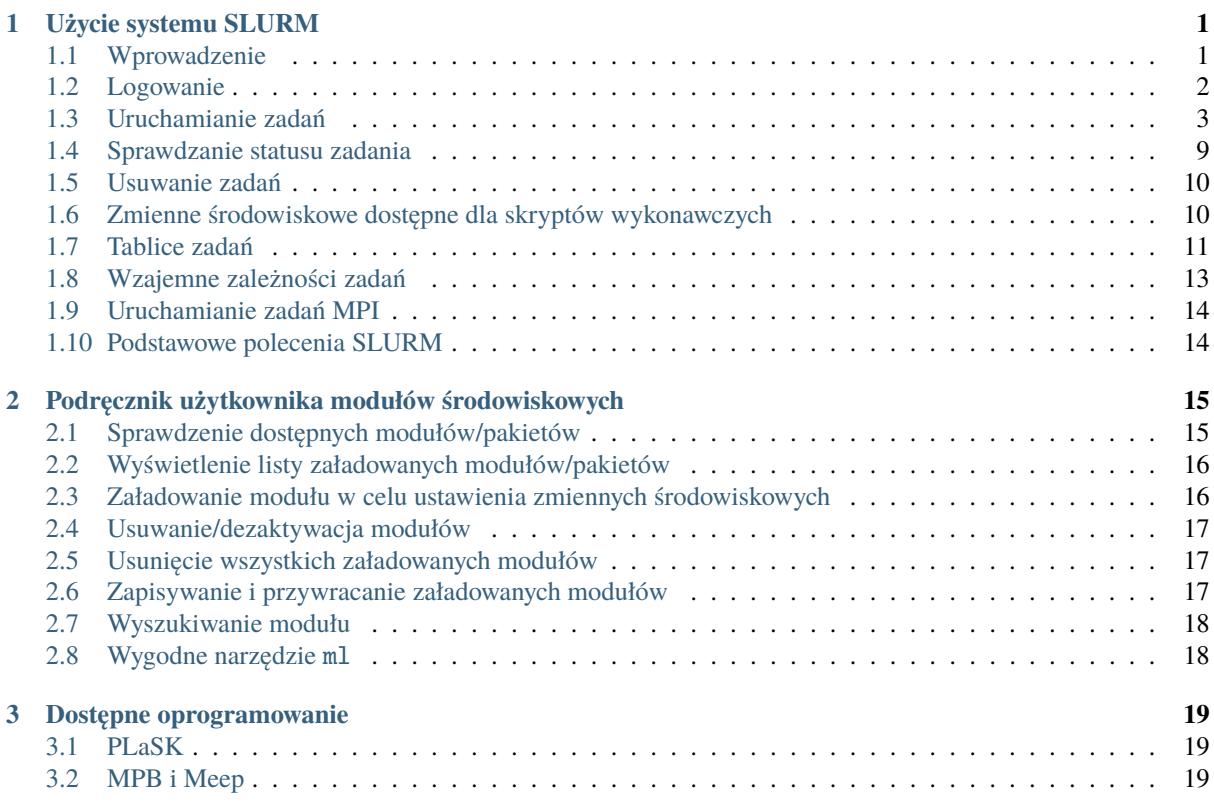

# <span id="page-0-0"></span>**1 Użycie systemu SLURM**

### <span id="page-0-1"></span>**1.1 Wprowadzenie**

Podstawowym zadaniem klastra dragon jest uruchamianie długo działających zadań (trwających godziny lub dni). W tym celu wykorzystuje się system zarządzania zadaniami SLURM, który umieszcza zadania w kolejce i przydziela im zasoby obliczeniowe, dbając o to, aby wszystkie zadania były wykonywane sprawiedliwie i efektywnie. W tym rozdziale opisane są podstawowe koncepcje związane z przesyłaniem zadań do klastra, takie jak jak zalogować się, jak przesyłać zadania, jak zarządzać zadaniami i jak określić wymagane zasoby obliczeniowe.

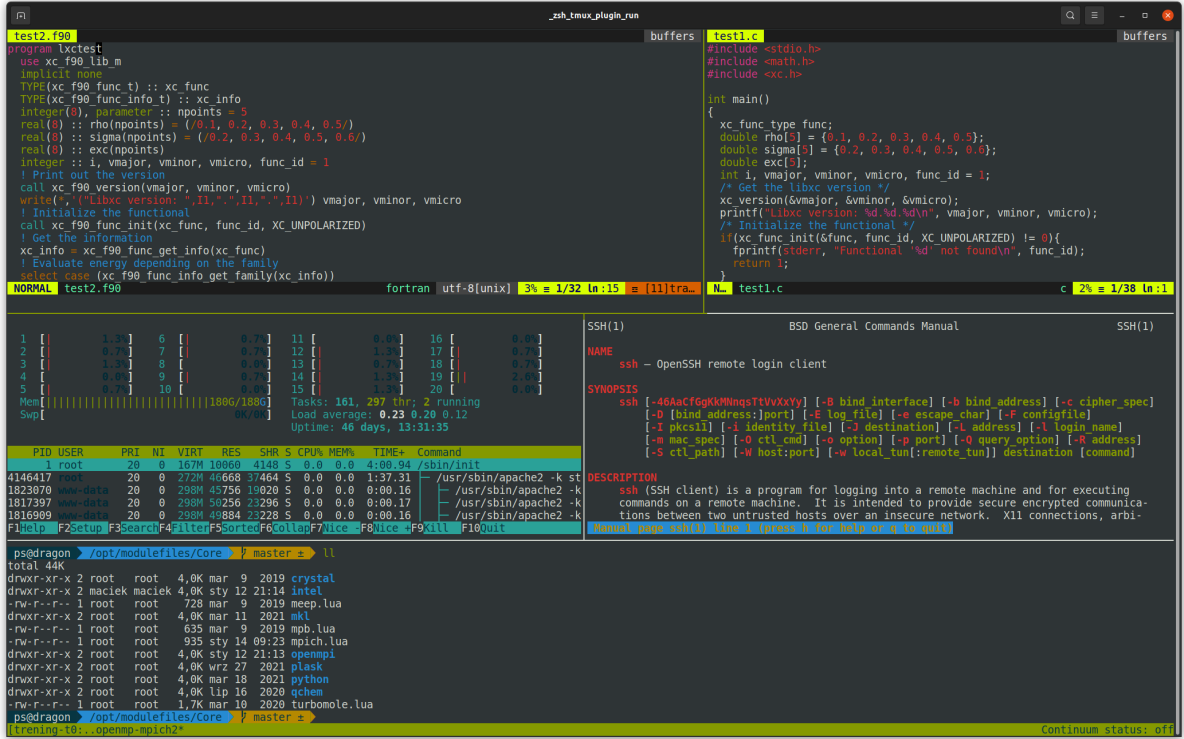

Rys. 1: Przykładowa sesja terminala ssh pokazuje możliwości programu tmux oraz konfigurowalny znak zachęty zsh.

### <span id="page-1-0"></span>**1.2 Logowanie**

Do klastra dragon można zalogować się zdalnie za pomocą protokołu SSH. W tym celu należy użyć programu PuTTY na Windowsie lub komendy ssh w systemie Linux. Pliki niezbędne do obliczeń można przesyłać za pomocą programu WinSCP na Windowsie lub komendy scp w systemie Linux (należy zapoznać się z ich podręcznikami). Adres klastra to dragon.phys.p.lodz.pl. Należy używać niestandardowego portu **6010**.

Do zalogowania należy użyć nazwy użytkownika i hasła, które zostały dostarczone przez administratora. Po pierwszym logowaniu zaleca się zmianę hasła za pomocą polecenia passwd. Wszystkie pliki można umieścić w katalogu domowym. Będą one dostępne ze wszystkich węzłów obliczeniowych poprzez wewnętrzny sieciowy system plików klastra.

**Ostrzeżenie:** Przy połączeniu SSH z klastrem dragon, należy użyć niestandardowego portu **6010** (zamiast domyślnego).

### <span id="page-2-0"></span>**1.3 Uruchamianie zadań**

Nie należy uruchamiać aplikacji obliczeniowych bezpośrednio z wiersza poleceń podczas połączenia z klastrem. Może to spowolnić działanie serwera dla innych użytkowników, a uruchomione programy zostaną automatycznie ograniczone lub zakończone. Programy powinny być uruchamiane za pomocą systemu kolejkowego SLURM na węzłach obliczeniowych. Poniżej znajduje się krótki opis różnic między węzłem logowania a węzłami obliczeniowymi.

### **Węzeł logowania**

Gdy użytkownik łączy się z klastrem, jest on połączony z jednym komputerem współdzielonym ze wszystkimi innymi użytkownikami, zwanym "węzłem logowania". Celem węzła jest przesyłanie zadań, kopiowanie danych, edytowanie skryptów itp. Nie wolno uruchamiać żadnych obliczeń bezpośrednio na tym węźle.

### **Węzły obliczeniowe**

Komputery te wykonują ciężką pracę związaną z prowadzeniem obliczeń. Jednak użytkownik nie wchodzi z nimi w bezpośrednią interakcję. Zamiast tego, poleca on systemowi kolejkowania SLURM uruchomienie żądanych aplikacji, zaś SLURM znajduje dostępne węzły obliczeniowe i uruchamia na nich obliczenia.

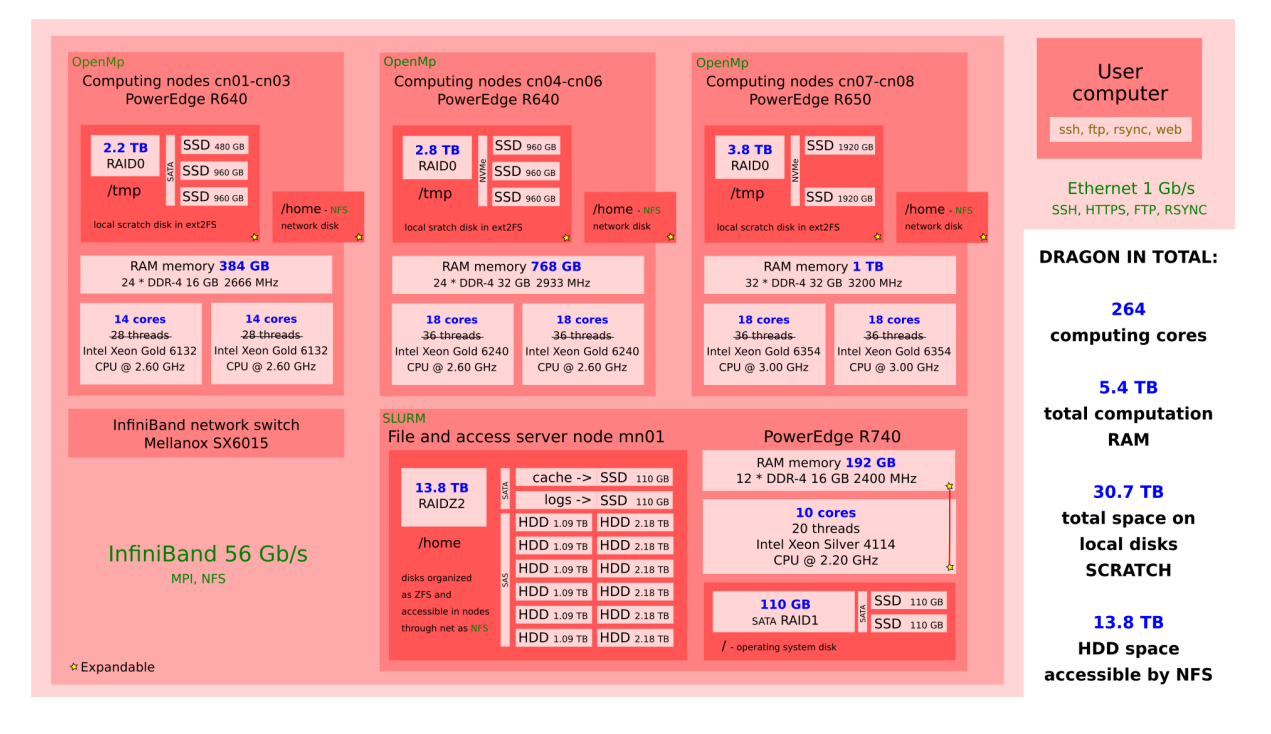

Rys. 2: Szczegóły organizacji klastra dragon.

### **Zasoby obliczeniowe**

Klaster HPC składa się z pewnej liczby węzłów obliczeniowych, z których każdy posiada zestaw procesorów, pamięci i (ewentualnie w przyszłości) układów GPU. Użytkownik przesyła zadania które określają jakie programy mają zostać uruchomione na tych węzłach, wraz z opisem wymaganych zasobów obliczeniowych.

Użytkownik może przesyłać zarówno zadania szeregowe, jak i równoległe. Zadanie szeregowe jest wykonywane na pojedynczym węźle przy użyciu dokładnie jednego procesora CPU. Zadania równoległe mogą współdzielić pamięć na pojedynczym węźle lub działać jako oddzielne procesy komunikujące się ze sobą. W celu wybrania typu uruchamianego zadania, należy określić ilość procesów (*task*) i liczbę procesorów dla każdego zadania. Poniższa tabela podsumowuje możliwe typy zadań.

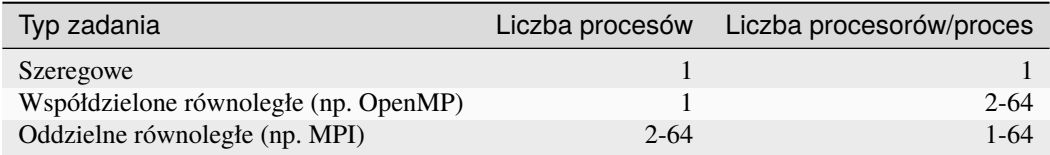

Należy pamiętać, że liczba zadań pomnożona przez liczbę procesorów na zadanie może nie może przekraczać 64, chyba że nie zadania uruchamiane są w *[kolejce](#page-7-0)* free.

Ponadto w przypadku klastra dragon istnieje większe rozdrobnienie dostępnych zasobów. Każdy użytkownik ma możliwość wykorzystania do 1080G pamięci RAM, a zasoby zależą od od używanej kolejki, jak to określono w poniższej tabeli:

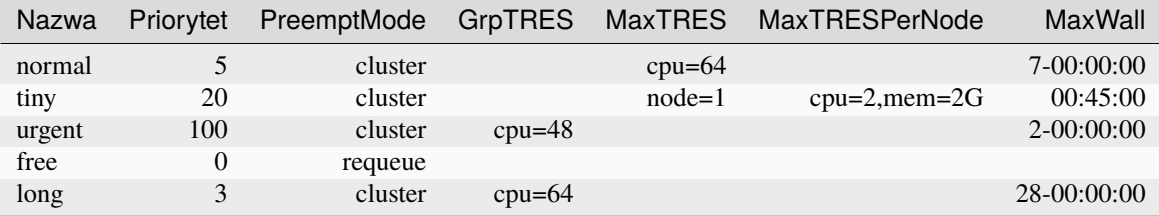

### **Nadzorca zadań i menedżer zasobów**

Nadzorca zadań i menedżer zasobów współpracują ze sobą w celu uruchamiania zadań na klastrze HPC. Nadzorca zadań jest jest odpowiedzialny za znalezienie i przydzielenie zasobów, które umożliwią wykonanie zadań w jak najkrótszym dostępnym czasie. Gdy zadanie jest zaplanowane do uruchomienia nadzorca instruuje menedżera zasobów, aby uruchomił program(y) na z wykorzystaniem przydzielonych zasobów. Jest to określane po prostu jako "uruchomienie zadania".

Można określić warunki uruchamiania zadań. Na przykład, jednym z warunków jest zakończenie (pomyślne lub niepomyślne) wcześniej przesłanego zadania. Inne warunki obejmują dostępność określonej licencji lub dostęp do określonego systemu plików.

### **Zadania wsadowe**

Aby przesłać skrypt wsadowy do SLURM, należy użyć polecenia sbatch. Jest ono zaprojektowane w taki sposób, aby umożliwić użytkownikowi przesłanie zadań wsadowych do systemu kolejkowania, jeśli żądają one zasobów, które nie mogą być dostarczone zgodnie ze specyfikacją. Daje to możliwość weryfikacji zadania i ponownego przesłania go z niezbędnymi poprawkami.

#### **Zadania interaktywne**

Zadanie interaktywne to zadanie, które udostępnia użytkownikowi wiersz poleceń (zamiast uruchomienie skryptu), gdy zostanie uruchomione. Aby przesłać interaktywne zadanie do do SLURM należy użyć polecenia salloc. Gdy żądane zasoby zostaną przydzielone, pojawi się wiersz poleceń i będzie można uruchomić program(y) za pomocą polecenia srun.

W poniższy przykładzie żądany jest węzeł obliczeniowy dla jednego zadania i alokowane jest 2GB pamięci RAM oraz 4 procesory dla zadania interaktywnego, które może trwać do jednej godziny. Następnie pokazane jest przykładowe uruchomienie polecenia your\_application na przydzielonym węźle:

```
user@dragon:~5 salloc --time=1:00:00 --mem=2G -n1 -c4
salloc: Przyznano przydział zadania 1234
[1234] user@dragon:~$ srun your_application
```
### **Anatomia zadania wsadowego**

Zadania wsadowe wykonywane są na węzłach obliczeniowych bez udziału użytkownika. W zadaniach tych definiuje się wymagane zasoby obliczeniowe, programy do uruchomienia oraz wszelkie dane wejściowe i opcje wyjściowe. Użytkownik przesyła zadanie, zwykle w formie skryptu zadania wsadowego, do nadzorcy zadań. Jest to preferowany sposób korzystania z klastra.

Skrypt zadania wsadowego składa się z czterech głównych elementów:

- Określenia interpretera używanego do wykonywania skryptu,
- dyrektyw #SBATCH, które definiują domyślne parametry zadania.
- definicji zmiennych środowiskowych i modułów (jeśli to konieczne).
- komend uruchamiających właściwe obliczenia z ich argumentami wejściowymi i opcjami.

Oto przykład skryptu wsadowego, w którym zdefiniowano uruchomienie 8 zadań na dwóch węzłach, przydzielając łącznie 2GB pamięci RAM na każdy węzeł. Obliczenia mogą trwać maksymalnie jedną godzinę. Jest on przypisany do *[kolejki](#page-7-0) normal*. Kiedy zadanie jest uruchamiane, ładowany jest *[moduł](#page-14-0)* my\_module i uruchamiany program my\_application na przydzielonych węzłach:

```
#!/bin/bash
\#SBATCH -n 8 -N 2#SBATCH --time=1:00:00
#SBATCH --mem=2G
#SBATCH --qos=normal
module add my_module
srun my_application
```
Gdy zadanie zostanie zaplanowane do uruchomienia, menedżer zasobów wykona skrypt zadania wsadowego na pierwszym przydzielonym węźle. Polecenie srun uruchomi dodatkowe zadania na wszystkich przydzielonych węzłach.

Konkretne instrukcje dotyczące uruchamiania dostępnych programów są przedstawione *[w osobnym rozdziale](#page-18-0)*.

#### **Określenie wymaganych zasobów**

Uruchamiając zadania na klastrze należy ręcznie określić wymagane zasoby. Jeśli użytkownik zapomni tego zrobić, zadanie otrzyma 1KB pamieci RAM i bedzie mogło działać tylko przez 1 minute. Zasoby określa się jako argumenty wiersza poleceń programu do sbatch lub salloc lub w dyrektywie #SBATCH skryptu.

Podstawowe zasoby są następujące:

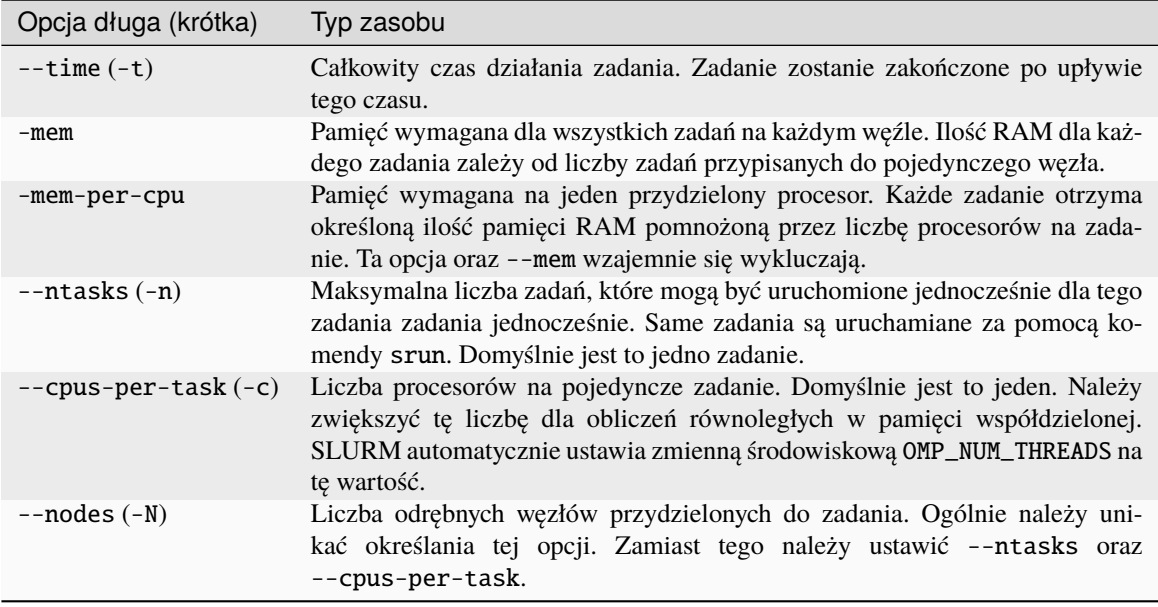

Podczas przesyłania zadań należy dokładnie rozważyć wymagane zasoby. Określenie zbyt niskich wartości naraża zadanie na ryzyko przerwania, zaś ustawienie zbyt wysokich wartości marnuje zasoby klastra i zmniejsza priorytet zadania. Co więcej, małe zadania mogą być uruchamiane wcześniej w celu wypełnienia wolnych obszarów zasobach klastra, przy użyciu tzw. algorytmu *backfill*.

#### **Jak oszacować, ile pamięci potrzebuje zadanie?**

Trudno jest z góry oszacować dokładne zapotrzebowanie na pamięć dla zadań. Zazwyczaj najlepszą rzeczą, jaką można zrobić, jest wykorzystanie informacji z podobnych, wcześniej ukończonych zadań. Poniższe polecenie wydrukuje podsumowanie wymaganych i wykorzystanych zasobów dla uruchomionych i zakończonych zadań wsadowych:

#### \$ seff JOBID

Wynik tego polecenia wygląda następująco:

```
$ seff 1592
Job ID: 1592
Cluster: dragon
User/Group: user/user
State: COMPLETED (exit code 0)
Cores: 48
Nodes: 4 (12 cores per node)
Tasks: 24 (2 cores per task)
Elapsed Time: 00:08:02
CPU Utilized: 04:36:28
CPU Efficiency: 71.70% of 06:25:36 core-walltime
Max Memory Utilized: 2.74 GB (up to 934.75 MB/node)
Memory Efficiency: 68.46% of 4.00 GB (1.00 GB/node)
```
Z powyższych danych można odczytać całkowity czas trwania zadania oraz wykorzystaną pamięć. Dla nowego zadania należy ustawić opcję --time na wartość nieco wyższą niż widoczna (w powyższym przykładzie rozsądną wartością wydaje się --time=10:00, tj. 10 minut). Podobnie można oszacować wymaganą pamięć. Należy jednak pamiętać, że w przypadku zadań wieloprocesowych nie można przewidzieć, ile węzłów zostanie przydzielonych dla zadania, chyba że zostanie to wyraźnie określone. Dlatego bardziej rozsądne może być określenie ilości pamięcie przypadającej na jeden na CPU niż na węzeł. W powyższym przykładzie zadanie wykorzystało 2.74GB pamięci RAM dla 48 rdzeni (58 MB na rdzeń). W związku z tym całkiem rozsądnie byłoby podać --mem-per-cpu=64MB.

Innym ważnym wynikiem polecenia seff jest wydajność procesora. Jeśli jej wartość jest niska, oznacza to, że wymagana jest zbyt duża liczba procesorów. Warto wtedy zmniejszyć liczbę procesorów na zadanie lub liczbę zadań, aby utrzymać wydajność jak najbliżej 100%.

Trzeba pamiętać, że nowe zadanie może mieć inne potrzeby. Jeżeli wymagany czas zostanie przeszacowany, zadanie może oczekiwać w kolejce dłużej niż to konieczne, ale żadne zasoby nie zostaną zmarnowane.

Z kolei, jeżeli zapotrzebowanie na pamięć zostanie oszacowane zbyt wysoko, zasoby prawdopodobnie zostaną zmarnowane. Dzieje się tak, z tego powodu, że jeżeli zadanie wykorzystuje tylko 4 rdzenie procesora, ale całą pamięć dostępną w węźle, to żadne inne zadanie nie zmieści się na nim i w efekcie wszystkie pozostałe rdzenie będą bezczynne.

Należy pamiętać, że jeśli zadanie POTRZEBUJE dużej ilości pamięci, to rezerwacja całej pamięci dostępnej w węźle jest całkowicie uzasadniona. Niemniej nie należy rezerwować jej "na wszelki wypadek" lub przy braku jakiegokolwiek oszacowania rzeczywistego zapotrzebowania na pamięć. Oszacowanie takie można zrobić na podstawie podobnych poprzednich zadań, korzystając z opisanego powyżej polecenia seff. W tym celu potrzebne są identyfikatory zadań, które można znaleźć w plikach wyjściowych zadań lub za pomocą polecenia squeue albo sacct.

### **Nazwy zadań i pliki wyjściowe**

Wszystkie zadania otrzymują zarówno identyfikator zadania, jak i nazwę, w celu ich łatwiejszej identyfikacji w systemie wsadowym. Domyślną nazwą nadawaną zadaniu jest nazwa pliku skryptu zadania, co może utrudnić identyfikację zadania, w przypadku używania standardowej nazwy dla wielu skryptów. Dowolnemu zadaniu można nadać własną nazwę za pomocą opcji -J:

#SBATCH -J test\_parametrow

Spowoduje to nazwanie zadania "test parametrow".

Domyślnie - dla zadań przesłanych z sbatch - dane wyjściowe, które zadanie zapisuje do *stdout* i *stderr* są zapisywane do pliku o nazwie slurm\_%j.out. Znak *%j* w nazwie pliku zostanie zastąpiony numerem zadania przypisanym przez SLURM. Zapewnia to, że plik wyjściowy zadania jest unikalny i nie będzie kolidował z plikami wyjściowymi innych zadań.

W wielu przypadkach domyślna nazwa pliku nie jest wygodna. Być może potrzebna jest nazwa pliku, która jest bardziej opisowa dla faktycznie uruchomionego zadania, lub zawierająca ważne metadane, takie jak parametry fizyczne. Nazwę plików wyjściowych można zmienić za pomocą opcji -o i -e programu sbatch. Opcja -o określa nazwę pliku zawierającego *stdout*, zaś opcja -e pliku zawierającego *stderr*. Dobrą praktyką jest dołączenie łańcucha %j do nazw plików. Zapobiegnie to nadpisywaniu plików plików wyjściowych. Poniżej znajduje się przykład:

```
#SBATCH -o calcflow-%j.out
#SBATCH -e calcflow-%j.err
```
Możesz podać tę samą nazwę pliku dla obu opcji, aby zapisać *stdout* i *stderr* do tego samego pliku. Również jeśli po prostu pominięta zostanie opcja -e, to *stderr* zostanie zapisany do tego samego pliku co *stdout*.

W przypadku używania *[tablic zadań](#page-10-0)*, można zastąpić identyfikator zadania %j znakiem %a, który daje identyfikator całej tablicy i %A dla numeru elementu tablicy:

#SBATCH -o myarray-%a\_%A.out

### **Partycje**

Zadania SLURM są wykonywane na węzłach obliczeniowych. Ilość i rodzaje zasobów (procesory, pamięć, pamięć dyskowa itp.) mogą być zróżnicowane dla różnych węzłów obliczeniowych. Aby uzyskać przegląd węzłów i sprawdzić ich stan, należy zalogować się do klastra i wykonać polecenie:

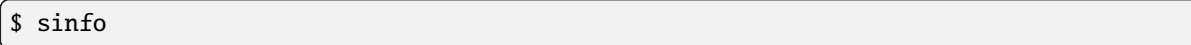

Partycje są używane przez SLURM do grupowania węzłów o identycznej lub podobnej konfiguracji. W przypadku klastra dragon — gdzie węzły są identyczne — nie ma potrzeby zwracać szczególnej uwagi na partycje. Każde zadanie zostanie przypisane do partycji najlepiej dostosowanej do zdefiniowanych wymogów.

Aby ręcznie wybrać partycję, należy użyć opcji -p poleceń sbatch i salloc lub w dyrektywie #SBATCH skryptu uruchomieniowego.

### **Priorytety zadań**

Po przesłaniu zadania wsadowego lub zażądaniu zasobów dla zadania interaktywnego, zadanie to niekoniecznie jest uruchamiane natychmiast. Zamiast tego zadania zostaną uporządkowane w kolejce oczekujących zadań w oparciu o szereg czynników. Nadzorca zawsze będzie dążył do uruchomienia zadania znajdującego się na szczycie kolejki. Jeśli jednak zadanie zadanie nie wymaga wielu zasobów, może ono zostać uruchomione wcześniej, o ile nie opóźni rozpoczęcia żadnego zadania o wyższym priorytecie (jest to tzw. *back-fill*, czyli konserwatywne wypełnianie).

Czynniki wpływające na priorytet zadania można zobaczyć wywołując polecenie sprio. Czynniki te obejmują:

• Fair-share: liczba wskazująca, w jakim stopniu użytkownik korzystał ostatnio z klastra. Jest to najważniejszy czynnik, ponieważ zapewnia, że wszyscy użytkownicy będą mogli rozpocząć swoje zadania w rozsądnym czasie. Bieżące użycie można sprawdzić sprawdzić za pomocą polecenia sshare:

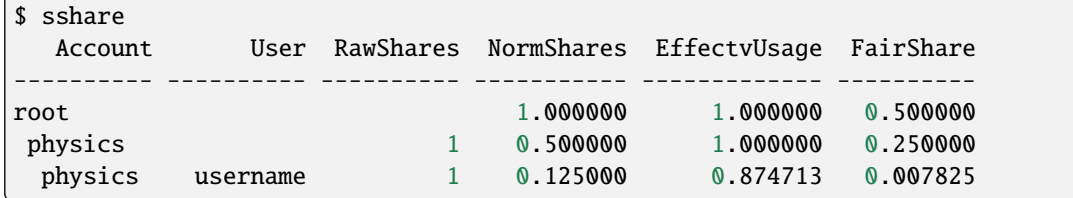

- Rozmiar zadania: liczba proporcjonalna do ilości zasobów obliczeniowych, których zażądało zadanie zasobów obliczeniowych. Mniejsze i krótsze zadania będą miały wyższy priorytet.
- Wiek: liczba proporcjonalna do czasu, jaki upłynął od przesłania zadania do kolejki.
- QOS: liczba przypisana do wybranej kolejki. Poniżej znajdują się szczegółowe informacje.

### <span id="page-7-0"></span>**QOS**

Podczas przesyłania zadania można wybrać jedną z kilku dostępnych kolejek (QOS). Pozwala to na na rozróżnienie między zadaniami o niższym i wyższym priorytecie. Na klastrze dragon użytkownik ma do wyboru następujące QOS:

#### normal

Dla tych co nie mają pojęcia, o co chodzi z tym QOS i chcą po prostu uruchomić swoje obliczenia.

Jest to domyślna kolejka i powinna być używana przez większość czasu. W jej ramach można uruchamiać zadania trwające do 7 dni i zużywające do 64 procesorów.

#### tiny

Do zadań, które można by wykonać na laptopie, ale po co zużywać baterię.

Ta kolejka jest przeznaczona do małych zadań seryjnych. Zadania są ograniczone do jednego procesora, 2GB RAM i mogą trwać tylko 45 minut. Powinna być używana do wstępnych obliczeń lub kompilacji nowego kodu. Ponieważ takie małe zadania nie powinny znacząco opóźniać innych, mają one zwiększony priorytet.

#### free

Coś dla skner!

Do zadań, które zużyją wszystkie dostępne zasoby, ale nie przejmują się tym, że mają najniższy możliwy priorytet. Tutaj nie ma ograniczeń innych niż fizyczne możliwości klastra. Ponadto zadania w tej kolejce nie zwiększają statystyk użycia klastra przez użytkownika. Innymi słowy, można wykonywać dowolne obliczenia za darmo!

Minusem jest to, że ta kolejka ma tak niski priorytet, że zadanie może zostać przerwane w dowolnym momencie (nazywa się to wywłaszczeniem zadania). Należy wziąć tę możliwość pod uwagę, poprzez częste zapisywanie częściowych wyników na dysk i projektowanie kodu w taki sposób, aby można go było wznowić od ostatniego zapisanego stanu po ponownym uruchomieniu. Gdy zadanie zostanie wywłaszczone, zostanie ono automatycznie umieszczone w kolejce i ponownie uruchomione, gdy zasoby będą znowu dostępne.

W tej kolejce ukończenie projektu badawczego może zająć trochę czasu, ale jest całkowicie darmowe!

#### urgent

Dla tych, którzy nie potrafią planować. Jeśli musisz wysłać artykuł albo zgłoszenie na konferencję na wczoraj, to jest to kolejka dla Ciebie!

Wiemy, jak działa nauka i planowanie może być trudne, szczególnie gdy należy oczekiwać nieoczekiwanego. Zatem w sytuacji krytycznej, zamiast panikować, można skorzystać z tej kolejki. Jest to jednak dość uciążliwe dla innych, którzy próbują spokojnie pracować w swoim tempie. W związku z tym obowiązują następujące zasady:

- Zadania w tej kolejce otrzymują ogromny priorytet, który daje niemal gwarancję przeskoczenia każdego innego zadania czekającego w kolejce.
- Do współczynnik użycia klastra jest naliczane 10 razy więcej (znormalizowanych) zasobów w porównaniu do kolejek normal lub tiny. Z tego powodu inne zadania użytkownika będą musiały czekać dłużej niż zwykle na swoją kolej. Obejmuje to także zadania w kolejce urgent, więc przesyłanie tutaj wielu zadań jest bezcelowe.
- Jeśli administratorzy serwera zauważą, że użytkownik korzysta z tej kolejki częściej niż raz na jakiś czas, dostep do niej zostanie zablokowany. Po tym niemiłym zdarzeniu, może on być przywrócony wyłączone po przekazaniu administratorom (obecnie Maciej i Piotr) odpowiednich łapówek w postaci piwa, ciasta lub innego eleganckiego napoju.

### long

Czasami uzyskanie pożądanych rezultatów może zająć dużo czasu.

Ta kolejka jest przeznaczona do długich zadań (do 28 dni). Ma obniżony priorytet, a jeden użytkownik może zająć maksymalnie 64 procesory w tej kolejce. Ale można za to uruchomić obliczenia i wyjechać na wakacje do Hiszpanii. Gotowe wyniki będą czekały po powrocie. Trzeba tylko pamiętać, aby kupić każdemu administratorowi serwera butelkę dobrego wina (dlaczego to nigdy się jeszcze nie zdarzyło?).

Aby określić kolejkę podczas wysyłania zadania za pomcoą polecenia sbatch lub salloc, należy użyć przełącznika --qos= w linii poleceń lub w deklaracji #SBATCH.

### <span id="page-8-0"></span>**1.4 Sprawdzanie statusu zadania**

Status zadania można sprawdzić za pomocą polecenia squeue.

#### \$ squeue

Najczęściej używanymi argumentami są -u nazwa\_użytkownika, co pozwala na wyświetlanie tylko zadań danego użytkownika oraz -j jobid dla pokazania zadań o określonym identyfikatorze. Dodanie parametru -l pozwoli zobaczyć więcej szczegółowych informacji o zadaniach.

Alternatywnie, można użyć polecenia sacct. Polecenie to pokazuje przydatne informacje o bieżącym i przeszłym wykorzystaniu zasobów wykorzystaniu zasobów. Na przykład, aby uzyskać statystyki zadań własnych zadań, które rozpoczęły się po 2017-04-14 11:00:00 i zakończyły przed 2017-04-14 23:59:59 należy napisać:

\$ sacct -S 2017-04-14T11:00:00 -E 2017-04-14T23:59:59

Aby uzyskać statystyki dla określonego zadania:

\$ sacct -j 1234

### <span id="page-9-0"></span>**1.5 Usuwanie zadań**

Komenda scancel przerywa zadanie usuwając je z kolejki lub zabijając procesy zadania, jeśli zostało ono już uruchomione:

\$ scancel 1234

Usuwanie wszystkich zadań za jednym razem:

\$ scancel -u nazwa\_użytkownika

### <span id="page-9-1"></span>**1.6 Zmienne środowiskowe dostępne dla skryptów wykonawczych**

W skryptach można używać wielu zmiennych środowiskowych, które są automatycznie ustawiane przez SLURM. Najbardziej przydatne z nich są wymienione poniżej:

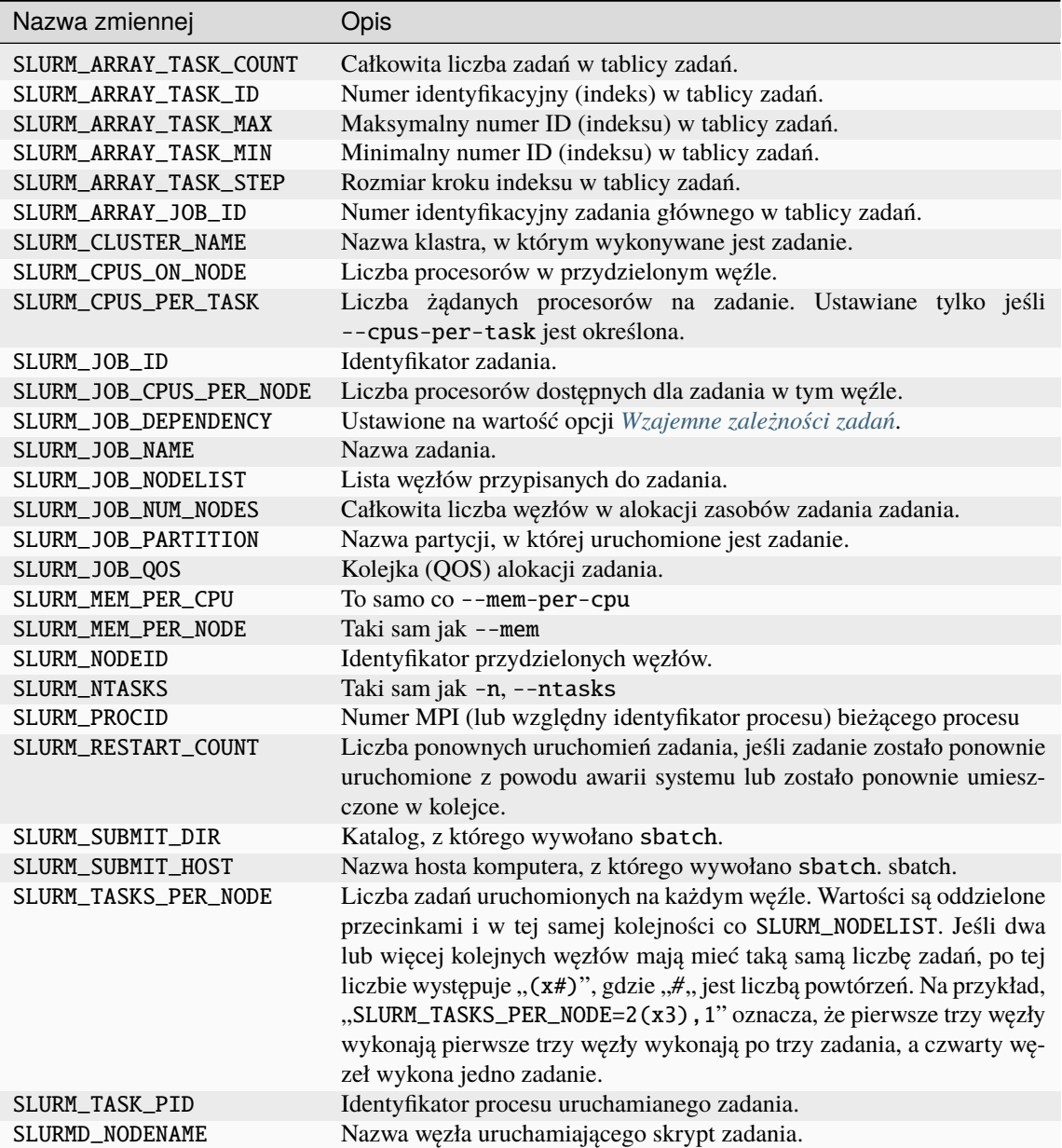

### <span id="page-10-0"></span>**1.7 Tablice zadań**

Aby przesłać dużą liczbę podobnych zadań, istnieją dwa możliwe podejścia. Po pierwsze, możliwe jest napisanie skryptu powłoki, który wielokrotnie wywoła polecenia sbatch.

Drugim podejściem - które jest prostsze i potencjalnie bardziej wydajne - jest przesłanie **tablicy zadań** przy użyciu jednego skryptu SLURM i pojedynczego wywołania polecenia sbatch. Tablice zadań pozwalają na uruchomienie dużej liczby podobnych zadań i zapewniają mechanizm, który pozwala użytkownikom klastra na odwoływanie się do całego zestawu zadań, tak jakby było to pojedyncze zadanie.

#### **Przesyłanie tablic zadań**

Tablice zadań są przesyłane z pomocą opcji -a lub --array w wywołaniu polecenia sbatch lub przez dołączenie dyrektywy #SBATCH -a do skryptu SLURM. Opcja -a przyjmuje rozdzielaną przecinkami listę numerów ID zadań lub jedną albo więcej par numerów ID zadań rozdzielonych myślnikiem.

Każde zadanie w tablicy zadań zostanie uruchomione z tym samym skryptem SLURM i w identycznym środowisku — z wyjątkiem wartości jego identyfikatora w tablicy. Wartość tego identyfikatora jest zapisywana w zmiennej środowiskowej SLURM\_ARRAY\_TASK\_ID.

Na przykład, jeśli potrzebna jest tablica zadań z 10 elementami, ponumerowanymi od 1 do 10, polecenie przesłania byłoby następujące:

```
$ sbatch -a 1-10 array_script.sh
```
Można również określić wyraźne indeksy tablicy oddzielone przecinkami, albo dodać krok do określonego zakresu, używając ":". W związku z tym poniższe polecenia są równoważne:

```
$ sbatch --array 0-20:4 array_script.sh
$ sbatch -a 0,4,8,12,16,20 array_script.sh
```
Ma końcu opcji -a może być dodany opcjonalny parametr, określający maksymalną liczbę elementów tablicy mogących, które mogą być uruchomione jednocześnie. Limit slotów jest określany przez dołączenie "%" do opcji -a po którym następuje wartość limitu. Na przykład, dwunastoelementową tablicę zadań z niesekwencyjnymi identyfikatorami i limitem slotów wynoszącym 3 można określić w następujący sposób:

\$ sbatch -a 1-3,5-7,9-11,13-15%3 array\_script.sh

Każde zadanie zawarte w tablicy zadań ma własną unikalną wartość indeksu w tablicy przechowywaną w zmiennej środowiskowej SLURM\_ARRAY\_TASK\_ID. Wartość taj est dostępna w skrypcie zadania, tak jak każda inna zmienna środowiskowa. Jeśli zadanie uruchomiło skrypt powłoki bash, informacje o identyfikatorze tablicy zadania można wydrukować za pomocą następującego polecenia:

echo "Identyfikator tablicy elementu bieżącego zadania: \${SLURM\_ARRAY\_TASK\_ID}"

#### **Dostosowywanie danych dla tablicy zadań**

Bardziej użytecznym wykorzystaniem indeksu w tablicy, pokazującym *prawdziwą* moc tablic, byłoby użycie go jako bezpośredniego lub pośredniego indeksu do danych przetwarzanych przez tablicę zadań.

Jedną z możliwości osiągnięcia tego celu jest użycie wartości SLURM\_ARRAY\_TASK\_ID w celu zapewnienia niestandardowego zestawu parametrów wejściowych. Aby aby to zrobić, należy utworzyć plik tekstowy zawierający wiele wierszy, z których każdy składa się z szeregu wartości oddzielonych spacjami. W tym podejściu każdy wiersz w pliku danych zawiera parametry wejściowe wymagane przez jedno zadanie z tablicy. Skrypt SLURM należy zmodyfikować tak, aby zawierał on polecenie wczytujące właściwy wiersz pliku danych na podstawie parametru SLURM\_ARRAY\_TASK\_ID. Istnieje wiele sposobów na odczytanie odpowiedniego wiersza z pliku danych. Poniżej pokazana jest przykładowa implementacja przy założeniu, że plik danych został nazwany data.dat i znajduje się on w tym samym katalogu, co skrypt uruchamiany dla każdego elementu tablicy zadań:

PARAMETERS=\$(sed "\${SLURM\_ARRAY\_TASK\_ID}q;d" data.dat)

Zakładając, że program wykonywalny dla zadań w tej tablicy ma nazwę command.sh, skrypt SLURM powinien wyglądać jak poniżej:

./command.sh \${PARAMETERS}

Alternatywne podejście jest możliwe, jeśli unikalne parametry wejściowe wymagane przez każde zadanie w tablicy można obliczyć arytmetycznie. Na przykład, jeśli każda instancja skryptu command.sh wykonuje pętlę na jakimś zakresem wartości, w skrypcie SLURM można obliczyć maksymalne i minimalne wartości potrzebne dla każdego

zadania bezpośrednio na podstawie wartości w zmiennej środowiskowej SLURM\_ARRAY\_TASK\_ID. Jeśli zakres w każdym zadaniu obejmuje 1000 wartości, można by to zrobić, włączając do skryptu SLURM następujące polecenia:

MAX=\$(echo "\${SLURM\_ARRAY\_TASK\_ID}\*1000" | bc) MIN=\$(echo "(\${SLURM\_ARRAY\_TASK\_ID}-1)\*1000" | bc)

W tym podejściu plik danych, o którym mowa powyżej (data.dat) nie jest potrzebny, a wywołanie skryptu SLURM uruchamiające polecenie command.sh może wyglądać następująco:

command.sh  $$$ {MIN}  $$$ {MAX}

### <span id="page-12-0"></span>**1.8 Wzajemne zależności zadań**

Czasami przydatne jest uzależnienie zadania od innego zadania. Zależności pomiędzy zadaniami są używane do odroczenia rozpoczęcia zadania do momentu spełnienia określonych wymagań. Są one określane za pomocą opcji --dependency (krócej -d) w linii poleceń wywołania sbatch lub w dyrektywie #SBATCH.

\$ sbatch --dependency=<type:job\_id[:job\_id][,type:job\_id[:job\_id]]> ....

Istnieją następujące typy zależności:

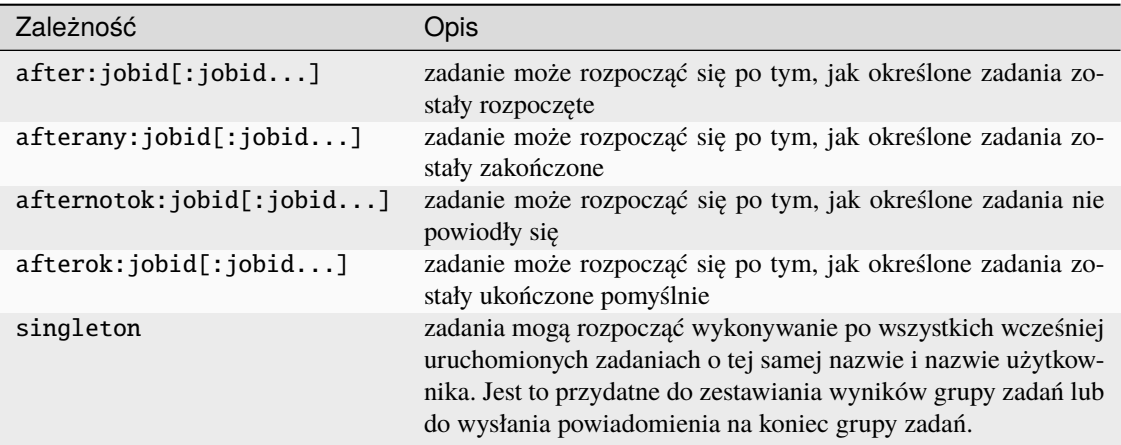

Aby skonfigurować potoki przy użyciu zależności zadań, najbardziej przydatnymi typami są afterany, afterok i singleton. Najprostszym sposobem jest użycie zależności afterok dla pojedynczych, następujących po sobie zadań. Na przykład:

```
$ sbatch job1.sh
12345
$ sbatch --dependency=afterok:12345 job2.sh
```
Teraz, gdy job1 zakończy się kodem wyjścia równym zero, job2 stanie się kwalifikuje się do planowania. Jeśli jednak job1 nie powiedzie się (zakończy się niezerowym kodem wyjścia), job2 kodem wyjścia), ``job2 nie zostanie zaplanowane, ale pozostanie w kolejce i musi być zostać anulowane ręcznie.

Alternatywnie, można użyć zależności afterany i sprawdzić, czy pomyślnego wykonania warunków wstępnych można wykonać w samym skrypcie zadania.

### <span id="page-13-0"></span>**1.9 Uruchamianie zadań MPI**

Zadania MPI są natywnie obsługiwane przez SLURM. Na obu klastrach dostępne są dwa warianty MPI są dostępne: MPICH i OpenMPI. Można wybrać jeden z nich poprzez załadowanie ref:*module <modules>*, używając jednego z poniższych poleceń:

\$ module add openmpi

lub

\$ module add mpich

Zalecany sposób uruchamiania aplikacji różni się w zależności od wybranego MPI. Jeśli używasz OpenMPI, powinieneś użyć mpirun w skrypcie wsadowym skrypcie wsadowym lub interaktywnej powłoce. W przypadku MPICH można po prostu uruchomić program za pomocą polecenia run. W obu przypadkach nie trzeba ręcznie określać liczby procesów ani węzłów. Te informacje są automatycznie dostarczane przez SLURM, w zależności od liczby przydzielonych zadań.

Przykłady:

```
#!/bin/bash
#SBATCH -n 8
#SBATCH --time=1:00:00
#SBATCH --mem=2G
#SBATCH --qos=normal
module add openmpi
mpirun aplikacja_openmpi
```

```
#!/bin/bash
#SBATCH -n 8
#SBATCH --time=1:00:00
#SBATCH --mem=2G
#SBATCH --qos=normal
module add mpich
srun aplikacja_mpich
```
### <span id="page-13-1"></span>**1.10 Podstawowe polecenia SLURM**

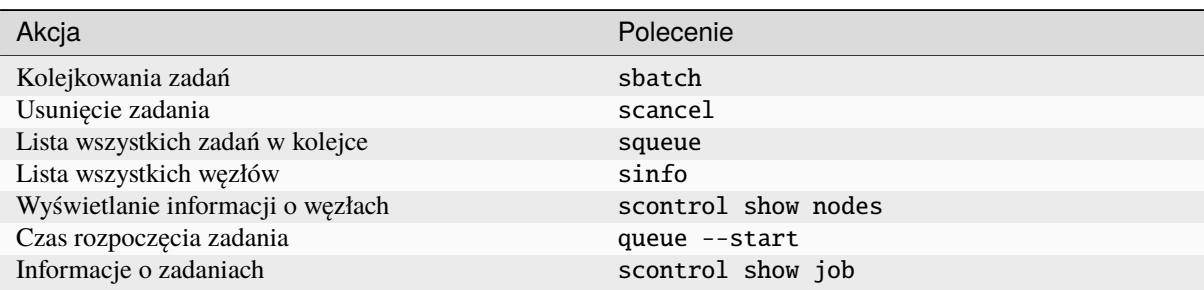

#### **Najważniejsze zmienne środowiskowe**

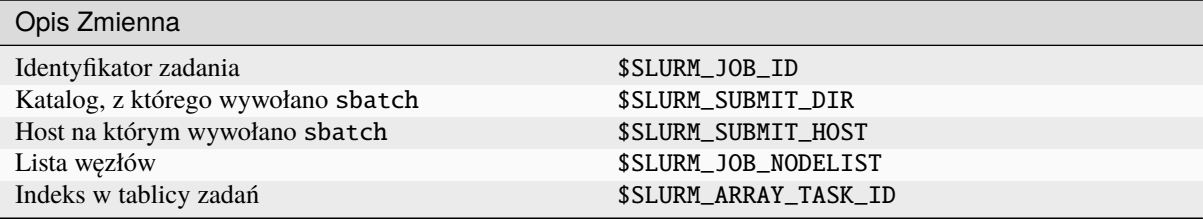

### **Specyfikacja zadań**

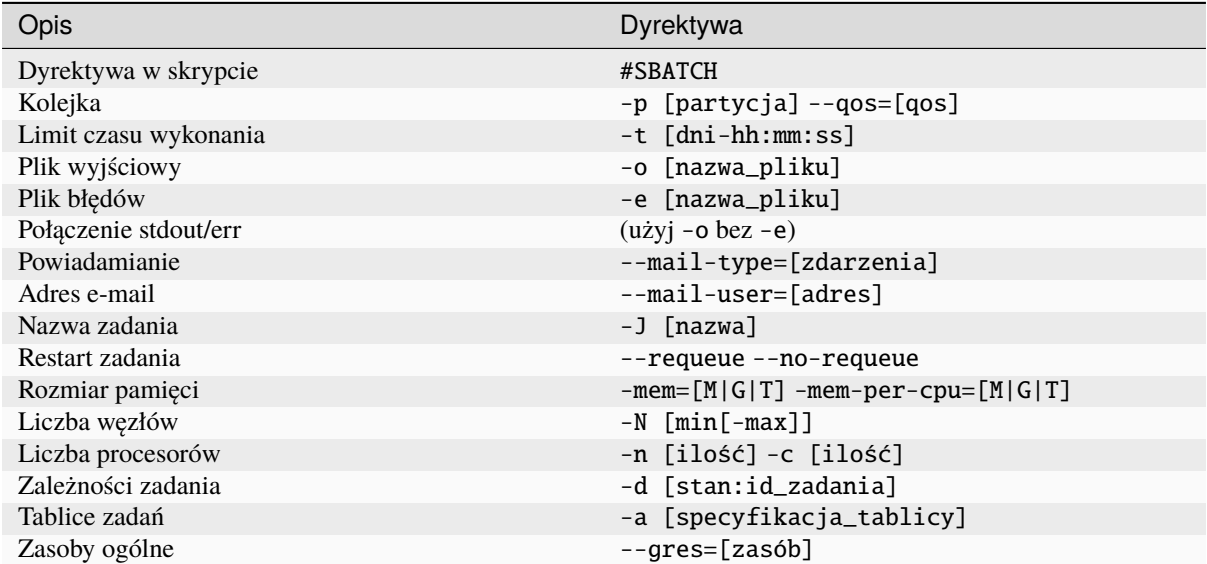

# <span id="page-14-0"></span>**2 Podręcznik użytkownika modułów środowiskowych**

Moduły środowiskowe to narzędzie do dynamicznej modyfikacji środowiska użytkownika za pomocą *plików modułów*. Dla każdego z dostępnych pakietów oprogramowania zainstalowanych w systemie istnieje odpowiedni plik modułu. Zatem, użytkownicy mogą użyć polecenia module, aby sprawdzić dostępne oprogramowanie w systemie. Polecenie to można też użyć, aby dynamicznie ustawić lub usunąć zmienne środowiskowe powłoki takie jak PATH, INCLUDE, LD\_LIBRARY\_PATH, MANPATH itp. dla odpowiedniego pakietu/wersji oprogramowania. Użytkownicy mogą umieścić polecenie module w swoim skrypcie uruchamiającym obliczenia, aby załadować odpowiednie moduły w razie potrzeby. Alternatywnie, można dodać polecenie modułu do swojego ~/.bashrc ~/.bashrc.

### <span id="page-14-1"></span>**2.1 Sprawdzenie dostępnych modułów/pakietów**

Aby sprawdzić jakie są dostępne moduły, należy wydać polecenie:

\$ module avail

Przykład:

\$ moduł avail ---------- /opt/modulefiles/Core -˓<sup>→</sup>--------------------------------------------------------------- (ciąg dalszy na następnej stronie)

```
(kontynuacja poprzedniej strony)
crystal/09.1.0.1 intel/2019.1.144 mkl/2019.1.144 mpich ␣
˓→ plask/openblas qchem/mpich
crystal/09.2.0.1 intel/2021.1.1 (L,D) mkl/2020.0.166 openmpi/2.1.
˓→0 python/default qchem/openmp
crystal/17.1.0.2 (D) meep (L) mkl/2021.1.1 (L,D) openmpi/4.0.
˓→3rc4 (D) python/2.7 qchem/serial (D)
intel/2013.2.146 mkl/default mpb (L) plask/mkl 

\mu(L,D) python/3.8 (D) turbomole
               ------------------------------------------- /usr/share/lmod/lmod/modulefiles/Core ----
 ˓→---------------------------------------------------------------
lmod/6.6 settarg/6.6
 Where:
  L: Module is loaded
   D: Default Module
```
### <span id="page-15-0"></span>**2.2 Wyświetlenie listy załadowanych modułów/pakietów**

Polecenie do wyświetlenia listy załadowanych modułów/pakietów to module list

```
$ module list
 Currently Loaded Modules:
   1) intel/2021.1.1 2) meep 3) mpb 4) mkl/2021.1.1 5) plask/mkl
```
### <span id="page-15-1"></span>**2.3 Załadowanie modułu w celu ustawienia zmiennych środowiskowych**

Polecenie akywujące moduł i ustawiające zmienne środowiskowe dla odpowiedniego pakietu oprogramowania to module load [plik\_modułu]. Po jego użyciu, można sprawdzić załadowane moduły używając polecenia module list.

```
$ module load crystal
$ module list
 Currently Loaded Modules:
   1) intel/2021.1.1 2) meep 3) mpb 4) mkl/2021.1.1 5) plask/mkl 6)␣
˓→crystal/17.1.0.2
```
Aby wyświetlić, jakie zmienne środowiskowe zostały ustawione w module, należy użyć polecenia module display [modulename]:

```
$ module display crystal
--------------------------------------------------------------------------------------
˓→---------------------------------------------------------
    /opt/modulefiles/Core/crystal/17.1.0.2.lua:
          --------------------------------------------------------------------------------------
˓→---------------------------------------------------------
help([[
 This module loads CRYSTAL.
]])
whatis("Name: crystal ")
whatis("Description: This module loads CRYSTAL. ")
```
(ciąg dalszy na następnej stronie)

```
whatis("Version: 17.1.0.2 ")
setenv("CRY_EXEDIR","/opt/crystal/Linux-ifort17_XE_emt64/v1.0.2")
setenv("CRY_SCRDIR","/tmp")
setenv("CRY_MPIBIN","/opt/openmpi-2.1.0/bin/mpirun")
prepend_path("PATH","/opt/crystal/bin")
family("crystal")
```
Aby wyświetlić podstawowe informacje pomocy dla modułu należy użyć polecenia module help:

\$ module help [plik\_modułu]

### <span id="page-16-0"></span>**2.4 Usuwanie/dezaktywacja modułów**

Polecenie do usunięcia zmiennych środowiskowych ustawionych przez dany moduł to module unload [plik\_modułu]. Po jego użyciu, można sprawdzić pozostałe załadowane moduły używając polecenia module list.

```
$ module unload crystal
$ module list
Currently Loaded Modules:
 1) intel/2021.1.1 2) meep 3) mpb 4) mkl/2021.1.1 5) plask/mkl
```
### <span id="page-16-1"></span>**2.5 Usunięcie wszystkich załadowanych modułów**

Polecenie pozwalające na usunięcie wszystkich załadowanych modułów to module purge.

\$ module purge

### <span id="page-16-2"></span>**2.6 Zapisywanie i przywracanie załadowanych modułów**

Polecenie do zapisywania załadowanych modułów to module save [nazwa\_pliku]. To polecenie zapisze aktywne moduły/pakiety w pliku filename w katalogu ~/.lmod.d. Można załadować zapisane moduły używając module restore [nazwa\_pliku]. Jeśli nazwa pliku zostanie w tym przypadku pominięta, to zostanie użyty domyślny plik ~/.lmod.d/default.

```
$ module save
$ module list
Currently Loaded Modules:
 1) intel/2021.1.1 2) meep 3) mpb 4) mkl/2021.1.1 5) plask/mkl
$ module purge
$ module list
Currently Loaded Modules:
$ module restore
$ module list
Currently Loaded Modules:
  1) intel/2021.1.1 2) meep 3) mpb 4) mkl/2021.1.1 5) plask/mkl
```
### <span id="page-17-0"></span>**2.7 Wyszukiwanie modułu**

Polecenie module spider wyszukuje moduły pasujące do wyrażenia regularnego. Jeśli wyrażenie regularne zostanie pominięte, wówczas wylistowane zostaną wszystkie moduły. Wynikiem działania tego polecenia jest tabela z następującymi kolumnami:

- *Module*: Nazwa modułu.
- *Version*: Wersja modułu.
- *Description*: Krótki opis modułu.
- *Keywords*: Lista słów kluczowych używanych do wyszukiwania modułu.
- *URL*: Adres URL, za pomoca którego można uzyskać więcej informacji o module.

Komenda module spider jest potężnym narzędziem, które może być użyte do wyszukiwania modułów. Należy zauważyć, że komenda nie jest ona tym samym co polecenie module avail, które po prostu wyświetla listę modułów dostępnych dla użytkownika. Z kolei, polecenie module spider wyszukuje moduły pasujące do wyrażenie regularnego, lub — jeśli wyrażenie regularne zostanie pominięte — wszystkie moduły.

Komenda module spider jest przydatna, do znalezienia modułu dla określonego pakietu oprogramowania. Na przykład, aby znaleźć moduł dla pakietu FFTW, można użyć następującego polecenia polecenia:

#### \$ module spider FFTW

Spowoduje to wyświetlenie listy wszystkich modułów dostępnych dla FFTW. Polecenie module spider nie rozróżnia wielkości liter, więc można również użyć następującego polecenia:

```
$ module spider fftw
```
W przypadku, gdy znana jest nazwa modułu, ale nie wiadomo, jaka wersja jest dostępna, można użyć następującego polecenia

\$ module spider fftw/3.3

Spowoduje to wyświetlenie listy wszystkich modułów dostępnych dla FFTW 3.3.

### <span id="page-17-1"></span>**2.8 Wygodne narzędzie** ml

Dla wszystkich osób, które nie potrafią poprawnie wpisać komendy *mdoule*, *moduel*, lub *module* lmod ma rozwiązanie! Zamiast niej można użyć prostszego polecenia ml. Jako, że diw najczęściej używane komendy to *module list* i *module load <coś>*, ml pozwala na łatwe użycie każdej z nich:

\$ ml

oznacza module list. Zaś

\$ ml foo

oznacza module load foo. Z kolei

\$ ml -bar

oznacza module unload bar. Nie powinien być zaskoczeniem fakt, że dwie powyżse formy można łączyć:

\$ ml foo -bar

oznacza module unload bar; module load foo. Ponadto, dostępne są wszystkie standardowe polecenia komendy module:

```
$ ml save
$ ml avail
```

```
$ ml spider
```

```
$ ml show foo
```
Jeśli ktokolwiek kiedykolwiek będzie musiał załadować moduł o nazwie *spider*, to może napisać:

\$ ml load spider

## <span id="page-18-0"></span>**3 Dostępne oprogramowanie**

### <span id="page-18-1"></span>**3.1 PLaSK**

PLaSK jest dostępny poprzez moduł plask. Możliwe jest wybranie wersji skompilowanej z użycuem biblioteki OpenBLAS lub Intel MKL. Aby wybrać właściwą wersję, należy wpisać odpowiednio module load plask/ openblas lub module load plask/mkl.

Dostępna jest również większoś poprzednich wersji PLaSKa. Aby móc z nich korzystać, należy wpisać module load oldplask, a następnie można wybrać stare wersje programu za pomocą polecenia module load plask/ version.

Przykład:

```
$ module load oldplask
$ module load plask/2019.01.01
```
Aby zobaczyć wszystkie dostępne stare wersje, należy wpisać:

```
moduł load oldplask
moduł dostępny
```
### <span id="page-18-2"></span>**3.2 MPB i Meep**

### **MPB**

MPB to darmowy pakiet oprogramowania o otwartym kodzie źródłowym do badania kryształów fotonicznych. Aby z niego skorzystać, należy załadować moduł mpb. W celu użycia użyć wersji MPI programy MPB (MPICH lub OpenMPI), wystarczy załadować odpowiedni moduł MPI oprócz mpb i rozpocząć obliczenia za pomocą mpirun. W takim przypadku należy użyć pliku wykonywalnego mpb-mpi.

Przykład:

```
#!/bin/bash
#SBATCH --ntasks=8
#SBATCH --time=1:00:00
#SBATCH --mem=2G
#SBATCH --qos=normal
moduł add mpich
moduł add mpb
srun mpb-mpi plik_wejściowy.scm
```
Aby użyć interfejsu Pythona do MPB należy załadować moduł meep.

### **Meep**

Meep to darmowy i otwarty pakiet oprogramowania do symulacji elektromagnetycznych za pomocą metody FDTD (finite-difference time-domain, metoda różnic skończonych w dziedzinie czasu). Aby z niego skorzystać, należy załadować moduł meep. W celu użycia programu Meep w wersji MPI (MPICH lub OpenMPI), należy po prostu załadować odpowiedni moduł MPI jako dodatek do meep i rozpocząć obliczenia za pomocą mpirun.

Przykład:

```
#!/bin/bash
#SBATCH --ntasks=8
#SBATCH --time=6:00:00
#SBATCH --mem=8G
#SBATCH --qos=normal
moduł add mpich
moduł add meep
srun python plik_wejściowy_meep.py
```